# **MAGNUM Intelligent Control**

## **1. INSTALLATIONSVORSCHRIFTEN:**

### **1.1 Achtung:**

Vor der Montage oder Demontage des Thermostats muss immer der Strom im Zählerkasten ausgeschaltet werden. Der Anschluss muss von einem Elektrofachmann nach den Vorschriften der Norm NEN 1010 durchgeführt werden. Der MAGNUM Intelligent Control Thermostat ist mit einer intelligenten und besonders benutzerfreundlichen Begleiterfunktion ausgestattet, die den Benutzer durch das Programm führt. Lesen Sie trotzdem diese Anleitung sorgfältig durch und bewahren Sie sie bei den anderen Garantiescheinen.

### **1.2 Anleitung für den Installateur:**

Kontrollieren Sie, ob der Strom abgeschlossen ist. Das Displaygehäuse abnehmen, indem mit einem stumpfen, passenden Gegenstand (z.B. eine Kugelschreiberspitze) vorsichtig auf das viereckige Loch an der Unterseite des Thermostats gedrückt wird. Danach können Sie sowohl das Displaygehäuse als auch die Abdeckplatte abnehmen. Den Thermostat in Position bringen und ihn in dem Einbaukasten mit 2 Schrauben fest montieren. Die Abdeckplatte wieder aufsetzen und das Displaygehäuse wieder in Position bringen und es leicht andrücken.

#### **ACHTUNG!!! Falls der Thermostat zum ersten Mal unter Spannung gesetzt wird, dauert es etwa 5 Minuten bis die erste Frage im Startmenü (siehe Kapitel 2.2) erscheint. Befolgen Sie das Startmenü genau.**

### **1.3 Anschlussschema:**

Das Anschließen geschieht wie folgt:

- Die Klemmen 1 und 4 sind für die Anschlusskabel (die Innenkerne) des Heizkabels bestimmt.
- Die Klemmen 2 (Null) und 3 (Phase) sind für die Stromzufuhr bestimmt.
- Die Klemmen 7 und 8 sind für den Anschluss des Sensors bestimmt.

- An Klemme 6 kann sowohl der Erdungsdraht des Heizkabels als auch das Erdungskabel aus dem Zählerschrank angeschlossen werden. Es ist jedoch empfehlenswert, dass diese Verbindung außen um den Thermostat herum hergestellt wird (siehe nachstehende Abbildung).

### **Abbildung 1: Erdungskabel um den Thermostat herum Abbildung 2: Erdungskabel über den Thermostat**

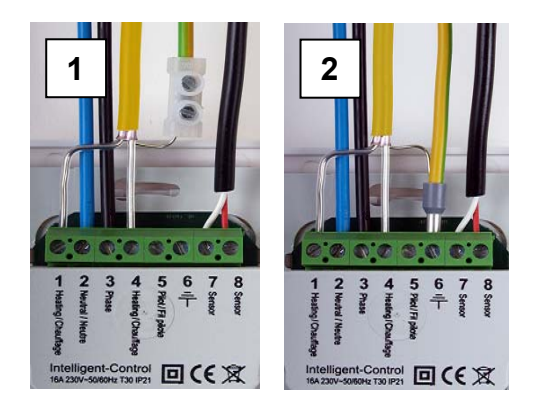

## **2. GEBRAUCHSANWEISUNG**

#### **2.1 Erklärungen zu den Tasten und dem Feldaufbau für MAGNUM Intelligent Control:**

Das Programmieren wird mit 4 Tasten vorgenommen, und zwar:

#### **Mitteltasten:** (nach oben und unten):

- Auswählen und Einstellen (**±** oder )

#### **Rechte Taste:**

- aus dem Hauptfenster kommen Sie mit dieser Taste in das Menü.
- eine Auswahl bestätigen (weiter zum nächsten Fenster).
- eine Option auswählen  $($   $\epsilon$  $)$

#### **Linke Taste:**

- aus dem Hauptfenster kann man mit dieser Taste in einen Modus eintreten, um zum vorigen Fenster oder zum Hauptfenster zurückzukehren  $(\leftarrow$  of X)

Der MAGNUM Intelligent Control Thermostat hat 3 Hauptfelder:

- Startmenü (siehe 2.2): Startmenü/Wizard Automatikprogramm (nur zur Installation oder zum Zurücksetzen (Reset) des Thermostats).

- Modus (siehe 2.3): Gebrauchsmodus (vorübergehend) ändern

- Menü (siehe 2.4): Einstellungen des Thermostats ändern.

Im Hauptfenster steht Modus (links) und Menü (rechts). Nach der Eingabe der Änderungen immer zum Hauptfenster zurückkehren.

### **2.2 Startmenü:**

Das Startmenü/Wizard für das Standardautomatikprogramm.

Nach dem Anschluss an das Stromnetz erscheint die erste Frage. Mit dem Symbol **V** (rechte Taste) können Sie eine Auswahl bestätigen und weiter zum nächsten Fenster des Auswahlmenüs springen. Wenn Sie eine vorige Auswahl im Startmenü sehen oder ändern möchten, können Sie mit dem Symbol **X** (linke Taste) zu dem vorigen Fenster oder der Auswahl zurückkehren.

### **1. Sprache:**

- Wählen Sie Ihre Sprache. Dies ist die erste Frage im Startmenü! Beantworten und Bestätigen Sie auch alle folgenden Fragen:

### **2. Favoriten:**

- Uhr: Auswahl 12 oder 24 Stunden Anzeige (am/pm)

- Einheit: Auswahl der Temperatureinheit (Celsius oder Fahrenheit)

### **3.** Datum einstellen:

- Jahr: Geben Sie das jetzige Kalenderjahr ein
- Monat: Geben Sie den jetzigen Monat ein
- Tag: Geben Sie das heutige Datum ein
- Zeit: Stellen Sie die aktuelle Uhrzeit ein

### **4. Fußbodenheizungstyp:**

Fußbodenheizung oder anderes Heizsystem.

Bei der Wahl eines anderen Heizsystems wird gefragt, ob die Temperatur mit einem internen Raumsensor oder einem externen Sensor kontrolliert werden soll. Danach schaltet der Thermostat weiter zu Punkt 8 (siehe nachstehend) und Sie können das Startmenü fortsetzen.

### **5. Fußbodenkonstruktion (bei der Auswahl Fußbodenheizung):**

Hier können Sie die Tiefe für die Anlage des Heizsystems einstellen. Auswahlmöglichkeiten:

- bis (<) 2 Zentimeter
- von 2 … 5 Zentimeter
- von 5 … 10 Zentimeter
- mehr als (>) 10 Zentimeter

### **6**. **Fußbodenbelag:**

Holz oder Sonstiges.

Unter Sonstiges folgt die Frage, ob ein Fußbodensensor installiert wurde (ja/nein)

### **7**. **Kontrolle der Temperatur:**

Fußboden oder Raumtemperatur.

Bei einer Fußbodenheizung ist es empfehlenswert, die Fußbodentemperatur mit einem Fußbodensensor zu kontrollieren.

**8.** Ein Übersichtsfenster mit der Zusammenfassung der aktuellen Einstellung(en).

#### **9. Temperaturwahl**

Hier können Sie die gewünschte, angenehme Komforttemperatur für eine Heizperiode einstellen. Die standardmäßig vorprogrammierte Komforttemperatur beträgt 21 Grad Celsius für ein sonstiges System und 23 Grad für eine Fußbodenheizung.

#### **10. Auswahl der Temperatur**

Hier können Sie die gewünschte niedrigere Temperatur einstellen. Bei einer Fußbodenheizung ist es nicht erforderlich, eine niedrigere Temperatur einzustellen (diese Option erscheint daher auch nicht bei der Auswahl Fußbodenheizung und Sie gehen automatisch weiter zu Punkt 11). Die optimale Spartemperatur wird anhand der bereits vorgenommenen Einstellung automatisch durch den Thermostat geregelt (siehe Punkt 3.5).

**11.** Übersichtsschema der eingestellten Heizperiode in Übereinstimmung mit den Fabrikeinstellungen.

### **12. Langsamer Start**

Sie können wählen, ob Sie diese Option nutzen möchten (siehe Kapitel 2.3 / Punkt 7 langsamer Start).

Bemerkung: Nach der letzten Bestätigung erscheint das Hauptfenster. Dies ist gleichzeitig die Bestätigung, dass alle eingegebenen Standardeinstellungen funktionieren und automatisch ausgeführt werden.

## **2.3 Modus (Gebrauchsmodus ändern):**

### **1. Vorübergehende Temperatur:**

Bietet die Möglichkeit, vorübergehend eine Temperatur einzustellen. Der Thermostat geht beim nächsten Ein- oder Ausschalten einer eingestellten Heizperiode zurück in das Automatikprogramm.

### **2. Automatisch:**

Der Thermostat wird sich gemäß Programmierung einschalten. Dies kann die Fabrikeinstellung oder ein von Ihnen selbst eingestellter Zyklus sein.

### **1** 3. Manuell eingestellte Temperatur:

Bietet Ihnen die Möglichkeit, den Thermostat auf eine von Ihnen gewünschte Temperatur konstant einzuschalten. Um dies zu löschen, empfehlen wir Ihnen die Option "automatisch" im Modusmenü zu verwenden.

### **4. Aus:**

Schaltet den Thermostat und das Heizsystem aus. Mit der Option "automatisch" kann das Standardprogramm oder das geänderte Zeitprogramm wieder aktiviert werden.

### **5. Timer:**

 Dieser Modus kann verwendet werden, wenn Sie in Urlaub sind usw. Der Thermostat wird für eine vorab bestimmte Anzahl Tage ausgeschaltet sein. Danach wird der Thermostat in das Standardprogramm oder das geänderte Zeitprogramm zurückkehren.

### **6. Frostschutz:**

 Wenn die Temperatur des Fußbodens oder Raumes (je nach dem ausgewählten Sensor) unter die feste Temperatur von 7 Grad fällt, beginnt das System mit dem Aufwärmen und konsolidiert diese Temperatur. Wenn die Temperatur des Fußbodens oder Raumes (je nach dem ausgewählten Sensor) unter die feste Temperatur von 7 Grad fällt, beginnt das System mit dem Aufwärmen und konsolidiert diese Temperatur. Über die Option "automatisch" kann diese Einstellung wieder gelöscht werden.

### **7. Langsamer Start:**

Für neu angelegte Fußböden. Der Thermostat wird den Fußboden in 20 Tagen allmählich auf die eingestellte Temperatur aufwärmen. Nach diesem Zeitraum startet der Thermostat das Standardprogramm oder das geänderte Zeitprogramm. Wenn diese Funktion aktiv ist, besteht über die linke Taste (Modus) die Auswahlmöglichkeit, diese Funktion zu stoppen oder neu zu starten.

Bemerkung: Falls eine Modusfunktion arbeitet, wird das dazugehörende Symbol in der Displayanzeige im Hauptfenster erscheinen.

### **2.4 Menü (Thermostateinstellung ändern):**

### **1. Temperatureinstellungen:**

Hiermit können Sie die vorprogrammierten Temperatureinstellungen ändern (Komfort- oder Niedrigtemperatur). ACHTUNG: Änderungen gelten für vorher programmierte Temperatureinstellungen!

Bemerkung: Bei einer Fußbodenheizung ist es nicht erforderlich, eine Niedrigtemperatur einzustellen. Die optimale Spartemperatur wird anhand der bereits vorgenommenen Einstellung automatisch durch den Thermostat geregelt (siehe Punkt 3.5 und 3.7).

### **2. Programmieren:**

Die Heiztemperatur und die Zeiten können in diesem Menü geändert werden. Hierbei kann in der "Standard" Programmierung gemäß den Fabrikeinstellungen eine Auswahl getroffen werden. Über "geändert" können Temperaturen und Zeiten nach eigenem Wunsch eingerichtet werden.

Falls das geänderte Programm noch nicht ausgewählt worden ist, dies aber gewünscht wird, gibt es folgende Möglichkeiten: Sie drücken die rechte Taste zur Bestätigung der Rubrik zum Programmieren. Dann kommen Sie zu einem Fenster, in dem die Standardfabrikeinstellungen angezeigt werden. Anschließend drücken Sie auf eine der mittleren Tasten (nach oben oder nach unten). Im Fenster erscheint dann der Begriff "Standard".

Sie drücken auf die rechte Taste unter dem Symbol  $\alpha$ . Der Begriff "Standard" ist jetzt mit einem Balken ausgewählt worden. Mit einer der mittleren Tasten können Sie die Option "Standard" in "geändert" verändern und diese Auswahl mit der rechten Taste bestätigen.

Sie können nochmals auf eine der mittleren Tasten drücken und kehren dann zurück zu dem Fenster mit der schematischen Anzeige der programmierten Zeiten. Sie können über die rechte Taste das Symbol  $\ell$  bestätigen und kommen zu der Programmierung des geänderten Programms.

Wenn die Option "geändert" bereits aktiv ist, brauchen Sie nicht alle oben beschriebenen Schritte zu durchlaufen. Wenn die Rubrik Programmieren ausgewählt ist, drücken Sie auf die rechte Taste. Wiederum mit der rechten Taste können Sie das Symbol  $\leq$ bestätigen und Sie erhalten sofort Zugang zu der Programmierung des geänderten Programms. Unter dem geänderten Programm können Sie pro Tag 1 oder 2 Zeiträume zum Aufwärmen programmieren. Falls Sie an unterschiedlichen Tagen dieselben Zeiten einstellen möchten, können Sie die praktische Kopierfunktion benutzen.

### **3. Verbrauch:**

Der Thermostat rechnet aus, wie lange dieser eingeschaltet ist. Die gesamte Einschaltzeit wird für die letzten 30 und 365 Tage in Prozenten (%) angezeigt (siehe Kapitel 3.9).

#### **4. Kindersicherung:**

Hiermit wird der Thermostat verriegelt. Auf die Modus- und Menüeinstellungen kann nicht zugegriffen werden bis die Verriegelung aufgehoben wird. Zum Ein- oder Ausschalten der Kindersicherung muss die rechte Taste einige Sekunden lang eingedrückt werden. Wenn die Kindersicherung eingeschaltet ist, erscheint in dem Hauptfenster ein Hängeschloss.

### **5. Informationen:**

Erteilt Informationen über die aktuelle Version der Software und Hardware des Thermostats.

### **6. Einstellungen:**

Hiermit können die Einstellungen für die Funktionen des Thermostats geändert werden. Folgende Optionen finden Sie in dieser Rubrik:

- Datum und Zeit: hiermit können Sie das aktuelle Datum und die Zeit eingeben. Gleichzeitig können Sie wählen, ob die Sommerund Winterzeit automatisch korrigiert werden soll (dies ist standardmäßig eingestellt).

- Sprache: Hier können Sie die gewünschte Sprache für die Anzeigen wählen.

- Kontrast: Hiermit können Sie den Kontrast für die Textanzeigen einstellen.
- Helligkeit: hiermit können Sie die Helligkeit der Anzeige einstellen.

- Displaybeleuchtung: Bietet die Möglichkeit, die Zeit in der die Hintergrundbeleuchtung eingeschaltet ist (nachdem die Taste gedrückt wurde) einzustellen. Sie kann zwischen 0-300 Sekunden eingestellt werden. (0= immer an)

- LED- Info: Hiermit geben Sie an, ob das LED auf der Vorderseite des Thermostats an oder aus ist. Wenn dies eingeschaltet ist, wird hier der aktuelle Heizmodus angezeigt (siehe Kapitel 3.1).

- Hilfefunktion: Hiermit können Sie angeben, ob Sie den Hilfetext aktivieren möchten. Wenn dieser eingeschaltet ist, wird der Text nach 7 Sekunden angezeigt. Mit den Pfeilen nach oben und nach unten können Sie mehrere Seiten umblättern.

- Logoanzeige: Hier können Sie eine Auswahl treffen, ob das Hauptfenster ein Logo anzeigen soll. Dieses Logo erscheint nach 45 Sekunden.

- Temperatureinheit: Auswählen zwischen Celsius oder Fahrenheit.

#### **7. Sonstige Funktionen:**

 Hier können Änderungen oder Korrekturen für die Bedienung des Thermostats vorgenommen werden. ACHTUNG: Änderungen können großen Einfluss auf das Funktionieren des Thermostats haben! Folgende Optionen finden Sie in dieser Rubrik:

- Heiztyp: Hier können Sie folgendes auswählen:

- \* den Typ des Heizsystems
- \* die Tiefe der Anlage des Heizsystems (bei Fußbodenheizung)
- \* den Bodenbelag aus Sonstig oder Holz (bei Fußbodenheizung)
- \* die zu kontrollierende Temperatur (Boden oder Raum)

Diese Einstellungen werden auch über den Start-Wizard angefragt.

- Kalibrierung: Hier kann eine Korrektur der angezeigten Temperatur im Display und der gemessenen Raumtemperatur angebracht werden. Nur nach Rücksprache und unter Anleitung des Händlers zu verwenden.

- Intelligenz: Mit dieser Option können Sie die intelligenten Funktionen an- oder ausschalten (Standardmäßig ist die Funktion eingeschaltet). Weitere Erläuterungen über den Inhalt dieser Funktion finden Sie in Kapitel 3.4.

- Differenzial: Hiermit kann der Temperaturunterschied zwischen Ein- und Ausschaltmoment des Thermostats geändert werden. Nur nach Rücksprache und unter Anleitung des Händlers zu verwenden.

- Pilotfunktion: Bietet die Möglichkeit den Thermostat über ein externes Gerät zu bedienen. Dabei kann es sich um eine zentrale Steuerung, aber auch um ein domotisches System handeln. Diese Funktion können Sie ein- oder ausschalten, steht aber standardmäßig aus.

- Sensortyp: Bietet Ihnen die Möglichkeit, den Sensorwert zu ändern. Dies ist in einer normalen Situation jedoch nicht notwendig. Nur nach Rücksprache und unter Anleitung des Händlers zu verwenden.

- Reset: Setzt alle Einstellungen zurück auf die Fabrikeinstellungen. Sie müssen die Bestätigung 5 Sekunden eingedrückt halten (rechte Taste), um ein Reset durchführen zu können. Der Start-Wizard wird gestartet.

### **3. ALLGEMEINE INFORMATIONEN:**

#### **3.1 Erläuterung der LED Farben/Signale:**

Rot : Stromabnahme zum Aufheizen Grün : System ist funktionsbereit im Modus "geändert" oder im Standardprogramm (siehe Kapitel 2.2) Blinkendes rotes Licht : Störung des Sensors (Kapitel 3.2)

#### **3.2 Weitere Erläuterungen zu dem Text/den Symbolen im Hauptfenster:**

- **ac** Komfortzeitraum
- Grenze der Bodentemperatur ist erreicht (28°C)
- **A** Kindersicherung ist eingeschaltet
- Stromabnahme zum Aufheizen

### **Nachstehende Symbole kommen nur in Kombination mit aktiver Pilotfunktion vor:**

- $\mathbf{F}$  Niedrigtemperatur: standardmäßig Niedrigtemperatur (Pilot wire);
- 1 Niedrigtemperatur: Antifrost +7°C (pilot wire);
- 12 Niedrigtemperatur: Thermostat ist aus (pilot wire)
- $\downarrow$  Niedrigtemperatur: effektive Temperatur -1°C (pilot wire)
- Niedrigtemperatur: effektive Temperatur -2°C (pilot wire)

#### **Sensorstörung:**

Die Heizung arbeitet nicht und der Sensor ist defekt oder nicht richtig angeschlossen. Die nachstehende Meldung wird im Hauptfenster angezeigt. Gleichzeitig wird das rote LED Licht blinken.

Empfehlung: Die Verkabelung der Bodensensoren auf den richtigen Anschluss kontrollieren. Wenn die Verkabelung richtig angeschlossen ist und die Störungsmeldung immer noch angezeigt wird, empfehlen wir Ihnen Kontakt mit dem Kundendienst aufzunehmen (siehe Kapitel 5 mit Informationen).

### **3.3 Temperatur im Display**:

Die im Hauptfenster angezeigte Temperatur ist die aktuell gemessene Temperatur (also nicht die eingestellte Komforttemperatur). Je nach Temperatureinstellungen wird die Bodentemperatur mit dem Bodensensor oder die Raumtemperatur mit dem internen Raumsensor gemessen. Hiermit können Sie kontrollieren, ob die von Ihnen gewünschte Temperatur zur eingestellten Startzeit für einen Komfortzeitraum erreicht wird.

### **3.4 Intelligenz:**

Der Thermostat ist mit einem selbstdenkenden und adaptiven Reglersystem ausgestattet. Diese Funktion registriert die benötigte Zeit zum Aufwärmen des Bodens und passt den Aufwärmzeitraum automatisch an. Sie brauchen lediglich die von Ihnen gewünschten Komfortzeiträume einzustellen, dann regelt der Thermostat die benötigte Aufwärmzeit selbst und sorgt dafür, dass der Boden warm ist, sobald die von Ihnen eingestellte Zeit erreicht ist. Die Intelligenzfunktion kann auf Wunsch im Menü "Sonstige Funktionen" ausgeschaltet werden.

#### **3.5 Das Standardautomatikprogramm:**

Das Standardautomatikprogramm umfasst Komfortheizung von Montag bis Sonntag von 6.00 bis 9.00 und von 15.00 bis 22.00 Uhr. Außerhalb dieser Zeiten funktioniert der Thermostat automatisch im Sparmodus.

#### **3.6 Sparmodus (Nacht bzw. Niedrigtemperatur):**

Der Thermostat passt automatisch die Nacht- oder Niedrigtemperatur für einen möglichst umweltfreundlichen Energieverbrauch an. Diese Funktion ist Teil des selbstdenkenden und adaptiven Reglersystems. Für die Fußbodenheizung: Sie brauchen keine Spartemperatur bei der Einstellung für die Fußbodenheizung im Startmenü einzustellen. Während der Startphase zum Aufwärmen wird immer die meiste Energie verbraucht. weil die Masse des Bodens auf Temperatur gebracht werden muss und dazu wird nun einmal Zeit gebraucht. Nachdem der Boden aufgewärmt ist, wird sporadisch nachgewärmt.

#### **3.7 Temperatureinstellungen:**

Die Höhe der Komforttemperatur ist gänzlich abhängig von Ihren eigenen Wünschen bzw. Ansprüchen und den Isolierwerten des zu erwärmenden Bodens/Raums. In der Regel kann erwartet werden, ausgehend von einer normalen Raumtemperatur von etwa 21°C, dass das Heizsystem, das als zusätzliche Heizung angelegt ist, "die Kälte" des Bodens erreicht und die Bodentemperatur um 3 bis 4 °C im Vergleich zu einer nicht erwärmten Situation erhöht. Je nach Bodenkonstruktion, Isolierwerten, Einstellungen des Thermostats und anderen externen Faktoren, wie Glasflächen, Belüftung und den eventuellen Einflüssen anderer Heizsysteme, ist die unerwärmte Basistemperatur eines Bodens 16 bis 17°C. Gesundheitlich ist eine Höchsttemperatur von 27°C angemessen, dies ist wegen der Bakterienbildung und möglicher Beschwerden von müden Beinen empfehlenswert.

#### **3.8 Dauer des Aufwärmens:**

Bei neuen Böden kann die Aufwärmperiode länger dauern. In außergewöhnlichen Fällen kann es sogar vorkommen, dass die eingestellte Komforttemperatur nicht erreicht wird. Das kann mehrere Ursachen haben, wie z.B. Feuchtigkeit und eine (sehr) niedrige (Basis-)Temperatur. In der Regel wird dieser Effekt nach 2 bis 3 Wochen von selbst verschwinden. Falls dies nicht der Fall ist, oder wenn Sie Zweifel über Ihre eigene Situation haben, bitten wir Sie freundlich, Kontakt mit unserem Kundendienst aufzunehmen (siehe Kapitel 4 mit Informationen).

### **3.9 Energieverbrauch:**

Der Energieverbrauch ist von sehr vielen Faktoren abhängig und die Frage danach ist daher nicht einfach zu beantworten. Faktoren, die eine wichtige Rolle spielen, sind z.B. der individuelle Wärmebedarf (welche Temperatur empfinden Sie als behaglich), die Isolierwerte, Einstellungen des Thermostats, vorhandene Feuchtigkeit, unterschiedliche Räume, Außentemperatur, Standort usw. Im Kapitel "Energie und Verbrauch" auf unserer Website können Sie nähere Informationen finden. Der Thermostat registriert

den Energieverbrauch, den Sie einfach im Menü "Energieverbrauch" ablesen können. Dort wird Ihnen der Energieverbrauch in Prozenten (%) für die vergangenen 30 und 365 Tagen angezeigt.

Mit dieser Formel können Sie Ihren Energieverbrauch berechnen: Bei 30 Tagen: 24 Stunden x 30 Tage x die gesamte Leistung der Anlage x % = Energieverbrauch. Bei 365 Tagen: 24 Stunden x 365 Tage x die gesamte Leistung der Anlage x % = Energieverbrauch.

### **Beispiel:**

Der Thermostat gibt einen Prozentsatz bei 30 Tagen von 26% an. Die Leistung der Anlage, die im Boden angelegt ist beträgt 700 Watt. 24 Stunden x 30 Tage = 720 Stunden. 720 Stunden x (700W) 0,7 kWh = 504 kWh. 26% von 504 kWh = 131 kWh. Das Heizsystem würde also während der vergangenen 30 Tage 131 kWh verbraucht haben.

### **3.10 Back-up Batterie:**

Der Thermostat verfügt über eine Back-up Batterie. Falls die Spannung des Thermostats erreicht wird (z.B. nach einer Stromstörung) wird sie bei Rückkehr der Spannung das richtige Datum und die Zeit anpassen. Die anderen Einstellungen werden im Speicher bewahrt. Mit anderen Worten, Sie brauchen bei Spannungsverlust selbst nichts zu unternehmen.

#### **3.11 Bodenhöchsttemperatur:**

Manche Bodenbeläge können an eine Höchsttemperatur gebunden sein (z.B. Holzböden). Falls im Startmenü des Thermostats die Option "Holz" gewählt wurde (in der Rubrik Bodenbeläge), ist es möglich, die Höchsttemperatur zu begrenzen. Die Bodentemperatur wird in dem Fall auf einen Wert von 28 Grad Celsius begrenzt werden. Bei Anwendung dieser Option muss allerdings ein Bodensensor installiert worden sein. Im Zweifelsfall sollten Sie Ihren Händler des Bodenbelags fragen, ob die Höchsttemperatur begrenzt werden muss.

## **4. TECHNISCHE DATEN:**

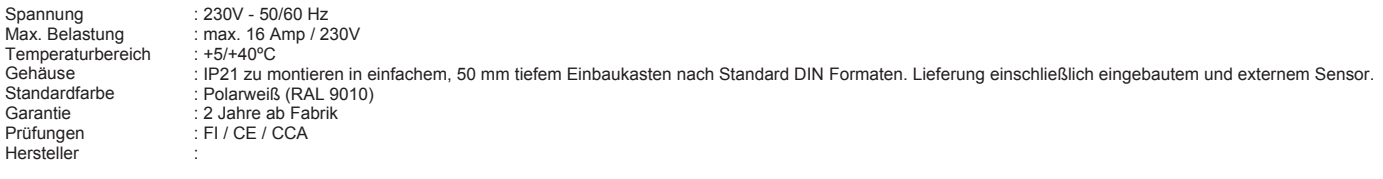

## **5. INFORMATIONEN:**

Diese Gebrauchsanweisung ist mit der äußersten Sorgfalt zusammengestellt worden und soll den Benutzer möglichst umfangreich informieren. Trotzdem können wir uns vorstellen, dass bei bestimmten Benutzern zusätzliche Fragen oder Bemerkungen aufkommen können. Für Hilfe bei technischen Fragen wenden Sie sich bitte an den Kundendienst.

Diese Ausgabe ist urheberrechtlich geschützt.